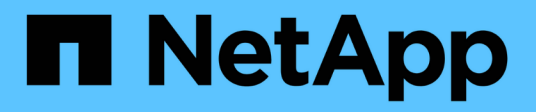

# 存储层 System Manager Classic

NetApp June 22, 2024

This PDF was generated from https://docs.netapp.com/zh-cn/ontap-system-manager-classic/online-help-96-97/task\_editing\_aggregates.html on June 22, 2024. Always check docs.netapp.com for the latest.

# 目录

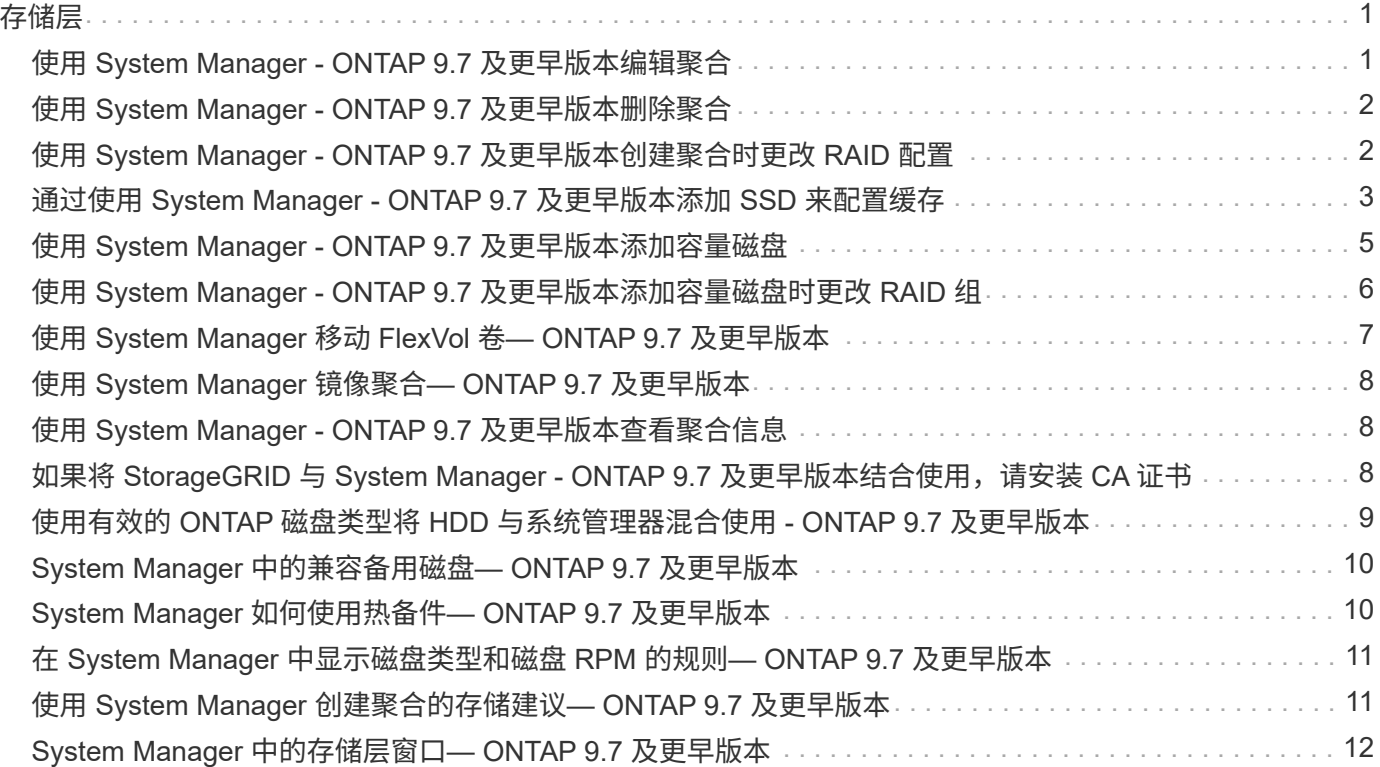

# <span id="page-2-0"></span>存储层

# <span id="page-2-1"></span>使用 **System Manager - ONTAP 9.7** 及更早版本编辑聚合

您可以使用 ONTAP System Manager classic (适用于 ONTAP 9.7 及更早版本)根据需要 更改现有聚合的聚合名称, RAID 类型和 RAID 组大小。

开始之前

要将聚合的 RAID 类型从 RAID4 修改为 RAID-DP ,聚合必须包含足够多的兼容备用磁盘,但热备用磁盘除 外。

关于此任务

• 您不能更改支持阵列 LUN 的 ONTAP 系统的 RAID 组。

RAID0 是唯一可用的选项。

• 您不能更改已分区磁盘的 RAID 类型。

RAID-DP 是唯一可用于已分区磁盘的选项。

- 您不能重命名 SnapLock 合规性聚合。
- 如果聚合包含具有存储池的 SSD, 则只能修改聚合的名称。
- 如果三重奇偶校验磁盘大小为 10 TB ,而其他磁盘的大小小于 10 TB ,则可以选择 RAID-DP 或 RAID-TEC 作为 RAID 类型。
- 如果三重奇偶校验磁盘大小为 10 TB ,并且即使其他一个磁盘的大小超过 10 TB , RAID-TEC 也是 RAID 类型的唯一可用选项。

步骤

- 1. 选择以下方法之一:
	- 单击 \* 应用程序和层 \* > \* 存储层 \* 。
	- 单击 \* 存储 \* > \* 聚合和磁盘 \* > \* 聚合 \* 。
- 2. 选择要编辑的聚合,然后单击 \* 编辑 \* 。
- $3.$  在 \* 编辑聚合 \* 对话框中,根据需要修改聚合名称, RAID 类型和 RAID 组大小。
- 4. 单击 \* 保存 \* 。
	- 相关信息 \*

[聚合窗口](https://docs.netapp.com/zh-cn/ontap-system-manager-classic/online-help-96-97/reference_aggregates_window.html)

[什么是兼容备用磁盘](#page-11-0)

[存储层窗口](#page-13-0)

# <span id="page-3-0"></span>使用 **System Manager - ONTAP 9.7** 及更早版本删除聚合

当您不再需要聚合中的数据时,可以使用 ONTAP System Manager classic (在 ONTAP 9.7 及更早版本中可用)删除聚合。但是,您无法删除根聚合,因为它包含根卷,其中包 含系统配置信息。

开始之前

- 必须删除聚合中的所有 FlexVol 卷以及关联的 Storage Virtual Machine ( SVM )。
- 聚合必须处于脱机状态。

### 步骤

- 1. 选择以下方法之一:
	- 单击 \* 应用程序和层 \* > \* 存储层 \* 。
	- 单击 \* 存储 \* > \* 聚合和磁盘 \* > \* 聚合 \* 。
- 2. 选择要删除的一个或多个聚合,然后单击 \* 删除 \* 。
- 3. 选中确认复选框,然后单击 \* 删除 \* 。

◦ 相关信息 \*

### [聚合窗口](https://docs.netapp.com/zh-cn/ontap-system-manager-classic/online-help-96-97/reference_aggregates_window.html)

[存储层窗口](#page-13-0)

### <span id="page-3-1"></span>使用 **System Manager - ONTAP 9.7** 及更早版本创建聚合时更改 **RAID** 配置

创建聚合时,您可以使用 ONTAP System Manager classic (在 ONTAP 9.7 及更早版本中 提供)修改聚合的 RAID 类型和 RAID 组大小选项的默认值。

关于此任务

如果聚合磁盘的磁盘类型为 FSAS 或 MSATA ,并且磁盘大小等于或大于 10 TB ,则 RAID-TEC 是唯一可用的 RAID 类型。

#### 步骤

- 1. 选择以下方法之一:
	- 单击 \* 应用程序和层 \* > \* 存储层 \* 。
	- 单击 \* 存储 \* > \* 聚合和磁盘 \* > \* 聚合 \* 。
- 2. 在 \* 存储层 \* 窗口中, 单击 \* 添加聚合 \* 。
- 3. 在 \* 创建聚合 \* 对话框中, 执行以下步骤:
	- a. 单击 \* 更改 \* 。
	- b. 在 \* 更改 RAID 配置 \* 对话框中,指定 RAID 类型和 RAID 组大小。

共享磁盘支持两种 RAID 类型: RAID DP 和 RAID-TEC 。

对于 HDD ,建议的 RAID 组大小为 12 个磁盘到 20 个磁盘,对于 SSD ,建议的 RAID 组大小为 20 个磁盘 到 28 个磁盘。

a. 单击 \* 保存 \* 。

### <span id="page-4-0"></span>通过使用 **System Manager - ONTAP 9.7** 及更早版本添加 **SSD** 来配置缓存

您可以使用 ONTAP System Manager classic (适用于 ONTAP 9.7 及更早版本)将 SSD 添加为存储池或专用 SSD 以配置缓存。通过添加 SSD ,您可以将非根聚合或不包含分区 磁盘的根聚合转换为 Flash Pool 聚合,或者增加现有 Flash Pool 聚合的缓存大小。

关于此任务

- 添加的 SSD 缓存不会增加到聚合的大小,您可以将 SSD RAID 组添加到聚合中,即使该组达到最大大小也 是如此。
- 使用 System Manager 添加缓存时,无法使用已分区的 SSD 。

### 通过添加 **SSD** 为聚合配置缓存

您可以使用 System Manager 将现有的非根 HDD 聚合或不包含分区磁盘的根聚合转换为 Flash Pool 聚合,以 添加存储池或专用 SSD 来配置缓存。

开始之前

- 聚合必须处于联机状态。
- 存储池中必须有足够的备用 SSD 或分配单元可分配为缓存磁盘。
- 集群中的所有节点都必须运行 ONTAP 8.3 或更高版本。

如果集群处于混合版本状态,您可以使用命令行界面创建 Flash Pool 聚合,然后配置 SSD 缓存。

- 您必须已确定一个有效的 64 位非根聚合,该聚合由可转换为 Flash Pool 聚合的 HDD 组成。
- 聚合不能包含任何阵列 LUN 。

关于此任务

您必须了解特定于平台和特定于工作负载的 Flash Pool 聚合 SSD 层大小和配置最佳实践。

#### 步骤

- 1. 选择以下方法之一:
	- 单击 \* 应用程序和层 \* > \* 存储层 \* 。
	- 单击 \* 存储 \* > \* 聚合和磁盘 \* > \* 聚合 \* 。
- 2. 在 \* 存储层 \* 窗口中,选择聚合,然后单击 \* 更多操作 \* > \* 添加缓存 \* 。

i.

启用了 FabricPool 的聚合不支持添加缓存。

3. 在 \* 添加缓存 \* 对话框中, 执行相应的操作:

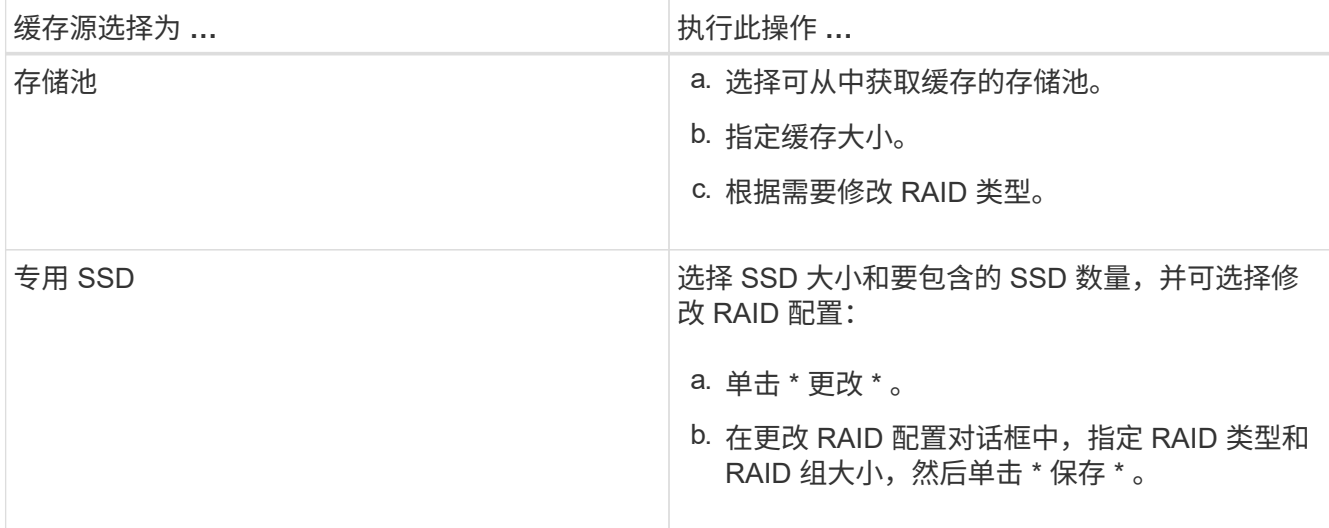

### 4. 单击 \* 添加 \* 。

对于镜像聚合、将显示一个\*添加缓存\*对话框、其中包含将添加两倍选定磁盘数量的信息。

5. 在 \* 添加缓存 \* 对话框中, 单击 \* 是 \* 。

结果

缓存磁盘将添加到选定聚合。

### 通过添加 **SSD** 来增加 **Flash Pool** 聚合的缓存

您可以使用 System Manager 将 SSD 添加为存储池或专用 SSD ,以增加 Flash Pool 聚合的大小。

开始之前

- Flash Pool 聚合必须处于联机状态。
- 存储池中必须有足够的备用 SSD 或分配单元可分配为缓存磁盘。

步骤

- 1. 单击 \* 存储 \* > \* 聚合和磁盘 \* > \* 聚合 \* 。
- 2. 在 \* 聚合 \* 窗口中, 选择 Flash Pool 聚合, 然后单击 \* 添加缓存 \* 。
- 3. 在 \* 添加缓存 \* 对话框中,执行相应的操作:

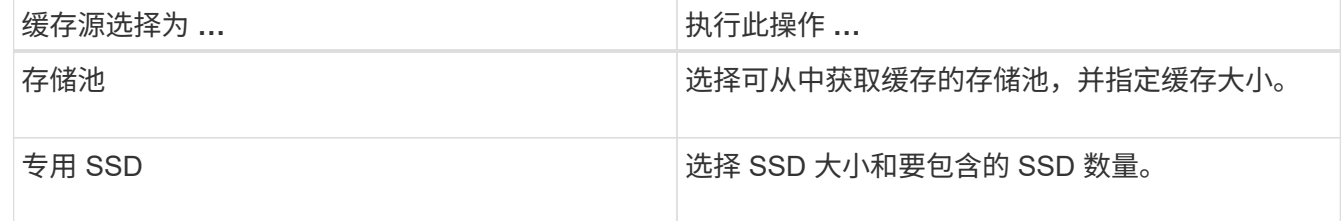

4. 单击 \* 添加 \* 。

对于镜像聚合,将显示添加缓存对话框,其中包含将添加两倍选定磁盘数量的信息。

5. 在 \* 添加缓存 \* 对话框中, 单击 \* 是 \* 。

### 结果

缓存磁盘将添加到选定 Flash Pool 聚合。

• 相关信息 \*

["NetApp](http://www.netapp.com/us/media/tr-4070.pdf) [技术报告](http://www.netapp.com/us/media/tr-4070.pdf) [4070](http://www.netapp.com/us/media/tr-4070.pdf) [:](http://www.netapp.com/us/media/tr-4070.pdf)《 [Flash Pool](http://www.netapp.com/us/media/tr-4070.pdf) [设计](http://www.netapp.com/us/media/tr-4070.pdf)[和实](http://www.netapp.com/us/media/tr-4070.pdf)[施》](http://www.netapp.com/us/media/tr-4070.pdf)["](http://www.netapp.com/us/media/tr-4070.pdf)

[存储池的工作](https://docs.netapp.com/zh-cn/ontap-system-manager-classic/online-help-96-97/concept_how_storage_pool_works.html)[原理](https://docs.netapp.com/zh-cn/ontap-system-manager-classic/online-help-96-97/concept_how_storage_pool_works.html)

### <span id="page-6-0"></span>使用 **System Manager - ONTAP 9.7** 及更早版本添加容量磁盘

您可以通过添加容量磁盘来增加现有非根聚合或包含磁盘的根聚合的大小。您可以使用 System Manager classic (适用于 ONTAP 9.7 及更早版本)添加选定 ONTAP 磁盘类型的 HDD 或 SSD 并修改 RAID 组选项。

开始之前

- 聚合必须处于联机状态。
- 必须有足够的兼容备用磁盘。

### 关于此任务

• 最好添加与聚合中的其他磁盘大小相同的磁盘。

如果您添加的磁盘小于聚合中的其他磁盘,则聚合的配置会变得不最佳,进而可能会出现发生原因性能问 题。

如果您添加的磁盘大于聚合中已有 RAID 组中的可用磁盘,则这些磁盘将进行缩减,其空间将减少到该 RAID 组中其他磁盘的大小。如果在聚合中创建了新的 RAID 组,并且新 RAID 组中保留的磁盘大小相似, 则这些磁盘不会进行缩减。

如果您添加的磁盘与聚合中的其他磁盘大小不同,则可能不会添加选定磁盘,而是会自动添加可用大小介于 指定大小 90% 到 105% 之间的其他磁盘。例如,对于 744 GB 的磁盘,可以选择介于 669 GB 到 781 GB 范围内的所有磁盘。对于此范围内的所有备用磁盘, ONTAP 首先会仅选择已分区的磁盘,然后仅选择未分 区的磁盘,最后会同时选择已分区的磁盘和未分区的磁盘。

- 您不能使用 System Manager 将 HDD 添加到以下配置:
	- 仅包含 SSD 的聚合
	- 包含分区磁盘的根聚合 您必须使用命令行界面向这些配置中添加HDD。
- 共享磁盘支持两种 RAID 类型: RAID DP 和 RAID-TEC 。
- 不能将 SSD 与存储池结合使用。
- 如果RAID组类型为RAID DP、并且您要添加10 TB或以上大小的FSAS或MSATA磁盘、则只能将其添加到 Specific RAID group,而不是 New RAID group 或 All RAID groups。

在将磁盘大小缩减为现有聚合的已有 RAID 组中的磁盘大小后,系统会添加这些磁盘。

• 如果RAID组类型为RAID-TEC、并且要添加10 TB或以上大小的FSAS或MSATA磁盘、则可以将其添加到

All RAID groups, New RAID group, 和 Specific RAID group。

在将磁盘大小缩减为现有聚合的已有 RAID 组中的磁盘大小后,系统会添加这些磁盘。

#### 步骤

- 1. 选择以下方法之一:
	- 单击 \* 应用程序和层 \* > \* 存储层 \* 。
	- 单击 \* 存储 \* > \* 聚合和磁盘 \* > \* 聚合 \* 。
- 2. 在 \* 存储层 \* 窗口中,选择要添加容量磁盘的聚合,然后单击菜单:更多操作 [ 添加容量 ] 。
- 3. 在 \* 添加容量 \* 对话框中指定以下信息:
	- a. 使用 \* 要添加的磁盘类型 \* 选项指定容量磁盘的磁盘类型。
	- b. 使用 \* 磁盘数或分区数 \* 选项指定容量磁盘的数量。
- 4. 使用 \* 将磁盘添加到 \* 选项指定要添加容量磁盘的 RAID 组。

默认情况下、System Manager会将容量磁盘添加到 All RAID groups。

- a. 单击 \* 更改 \* 。
- b. 在\*RAID组选择\*对话框中,将RAID组指定为 New RAID group 或 Specific RAID group 使用\*将 磁盘添加到\*选项。

共享磁盘只能添加到中 New RAID group 选项

5. 单击 \* 添加 \* 。

对于镜像聚合、将显示一个\*添加容量\*对话框、其中包含将添加两倍选定磁盘数量的信息。

6. 在 \* 添加容量 \* 对话框中, 单击 \* 是 \* 以添加容量磁盘。

#### 结果

此时,容量磁盘将添加到选定聚合中,而聚合大小将增加。

• 相关信息 \*

[什么是兼容备用磁盘](#page-11-0)

### <span id="page-7-0"></span>使用 **System Manager - ONTAP 9.7** 及更早版本添加容量磁盘时 更改 **RAID** 组

向聚合添加容量磁盘 (HDD) 时, 您可以使用 ONTAP System Manager classic (在 ONTAP 9.7 及更早版本中可用)更改要添加磁盘的 RAID 组。

关于此任务

• 如果RAID类型为RAID-DP、并且您要添加10 TB或以上大小的FSAS或MSATA磁盘、则只能将其添加到 Specific RAID group,而不是 New RAID group 或 All RAID groups。

在将磁盘大小缩减为现有聚合大小后,系统会添加这些磁盘。

• 如果RAID组为RAID-TEC、并且您要添加10 TB或以上大小的FSAS或MSATA磁盘、则可以将其添加到 All RAID groups, New RAID group, 和 Specific RAID group。

在将磁盘大小缩减为现有聚合大小后,系统会添加这些磁盘。

#### 步骤

- 1. 选择以下方法之一:
	- 单击 \* 应用程序和层 \* > \* 存储层 \* 。
	- 单击 \* 存储 \* > \* 聚合和磁盘 \* > \* 聚合 \* 。
- 2. 在 \* 存储层 \* 窗口中,选择要添加容量磁盘的聚合,然后单击菜单:更多操作 [ 添加容量 ] 。
- 3. 在 \* 添加容量 \* 对话框中, 执行以下步骤:
	- a. 单击 \* 更改 \* 。
	- b. 在 \* 更改 RAID 配置 \* 对话框中,指定要添加容量磁盘的 RAID 组。

您可以更改默认值 All RAID groups 至任一 Specific RAID group 或 New RAID group。

c. 单击 \* 保存 \* 。

### <span id="page-8-0"></span>使用 **System Manager** 移动 **FlexVol** 卷**— ONTAP 9.7** 及更早版 本

您可以使用 ONTAP System Manager classic (在 ONTAP 9.7 及更早版本中可用) 无中断 地将 FlexVol 卷移动到其他聚合或其他节点,以提高容量利用率和性能。

开始之前

如果要移动数据保护卷,则必须先初始化数据保护镜像关系,然后再移动该卷。

关于此任务

• 移动 Flash Pool 聚合上托管的卷时,只会将存储在 HDD 层中的数据移动到目标聚合。

与卷关联的缓存数据不会移动到目标聚合。因此,卷移动后,性能可能会有所下降。

- 您不能从 SnapLock 聚合移动卷。
- 您不能将卷从配置用于灾难恢复的 SVM 移动到启用了 FabricPool 的聚合。

#### 步骤

- 1. 选择以下方法之一:
	- 单击 \* 应用程序和层 \* > \* 存储层 \* 。
	- 单击 \* 存储 \* > \* 聚合和磁盘 \* > \* 聚合 \* 。
- 2. 选择包含卷的聚合,然后单击菜单: 更多操作 [ 卷移动 ] 。
- 3. 根据向导的提示键入或选择信息。

4. 确认详细信息,然后单击 \* 完成 \* 完成向导。

# <span id="page-9-0"></span>使用 **System Manager** 镜像聚合**— ONTAP 9.7** 及更早版本

您可以使用 ONTAP System Manager classic (适用于 ONTAP 9.7 及更早版本)在一个聚 合中实时镜像数据,以保护数据并提高故障恢复能力。镜像聚合可避免在连接到磁盘和阵 列 LUN 时出现单点故障。

开始之前

另一个池中必须有足够的可用磁盘来镜像聚合。

关于此任务

如果缓存源为存储池,则无法镜像 Flash Pool 聚合。

步骤

1. 选择以下方法之一:

◦ 单击 \* 应用程序和层 \* > \* 存储层 \* 。

- 单击 \* 存储 \* > \* 聚合和磁盘 \* > \* 聚合 \* 。
- 2. 选择要镜像的聚合, 然后单击菜单: 更多操作 [ 镜像 ] 。

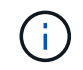

启用了 FabricPool 的聚合不支持 SyncMirror 。

3. 在 \* 镜像此聚合 \* 对话框中,单击 \* 镜像 \* 以启动镜像。

# <span id="page-9-1"></span>使用 **System Manager - ONTAP 9.7** 及更早版本查看聚合信息

您可以使用 ONTAP System Manager classic 中的聚合窗口(在 ONTAP 9.7 及更早版本中 提供)查看有关聚合的名称,状态和空间信息。

步骤

- 1. 选择以下方法之一:
	- 单击 \* 应用程序和层 \* > \* 存储层 \* 。
	- 单击 \* 存储 \* > \* 聚合和磁盘 \* > \* 聚合 \* 。

2. 单击聚合名称可查看选定聚合的详细信息。

## <span id="page-9-2"></span>如果将 **StorageGRID** 与 **System Manager - ONTAP 9.7** 及更早 版本结合使用,请安装 **CA** 证书

要使 ONTAP 能够使用 StorageGRID 作为启用了 FabricPool 的聚合的对象存储进行身份 验证,您可以使用 System Manager classic (在 ONTAP 9.7 及更早版本中提供)在集群 上安装 StorageGRID CA 证书。

步骤

1. 按照 StorageGRID 系统文档中的说明,使用网格管理界面复制 StorageGRID 系统的 CA 证书。

["](https://docs.netapp.com/sgws-113/topic/com.netapp.doc.sg-admin/home.html)[《](https://docs.netapp.com/sgws-113/topic/com.netapp.doc.sg-admin/home.html) [StorageGRID 11.3](https://docs.netapp.com/sgws-113/topic/com.netapp.doc.sg-admin/home.html) [管理员](https://docs.netapp.com/sgws-113/topic/com.netapp.doc.sg-admin/home.html)[指](https://docs.netapp.com/sgws-113/topic/com.netapp.doc.sg-admin/home.html)[南》](https://docs.netapp.com/sgws-113/topic/com.netapp.doc.sg-admin/home.html)["](https://docs.netapp.com/sgws-113/topic/com.netapp.doc.sg-admin/home.html)

将 StorageGRID 添加为云层时,如果未安装 CA 证书,则会显示一条消息。

2. 添加 StorageGRID CA 证书。

÷.

您指定的完全限定域名( FQDN )必须与 StorageGRID CA 证书上的自定义公用名匹配。

◦ 相关信息 \*

[正](https://docs.netapp.com/zh-cn/ontap-system-manager-classic/online-help-96-97/task_adding_cloud_tier.html)[在添加](https://docs.netapp.com/zh-cn/ontap-system-manager-classic/online-help-96-97/task_adding_cloud_tier.html)[云](https://docs.netapp.com/zh-cn/ontap-system-manager-classic/online-help-96-97/task_adding_cloud_tier.html)[层](https://docs.netapp.com/zh-cn/ontap-system-manager-classic/online-help-96-97/task_adding_cloud_tier.html)

# <span id="page-10-0"></span>使用有效的 **ONTAP** 磁盘类型将 **HDD** 与系统管理器混合使用 **- ONTAP 9.7** 及更早版本

从 Data ONTAP 8.1 开始,某些 ONTAP 磁盘类型在创建和添加到聚合以及管理备用磁盘 时被视为等效类型。ONTAP 会为每种磁盘类型分配一个有效的磁盘类型。您可以使用 ONTAP System Manager classic ( 9.7 及更早版本中提供)混合具有相同有效磁盘类型 的 HDD 。

当 raid.disktype.enable 选项设置为 off,则可以在同一聚合中混用某些类型的HDD。当 raid.disktype.enable 选项设置为 on,则有效磁盘类型与ONTAP磁盘类型相同。只能使用一种磁盘类型 创建聚合。的默认值 raid.disktype.enable 选项为 off。

从Data ONTAP 8.2开始、是选项 raid.mix.hdd.disktype.capacity 必须设置为 on 混合BSAS、FSAS 和ATA类型的磁盘。选项 raid.mix.hdd.disktype.performance 必须设置为 on 混合FCAL和SAS类型的 磁盘。

下表显示了磁盘类型如何映射到有效磁盘类型:

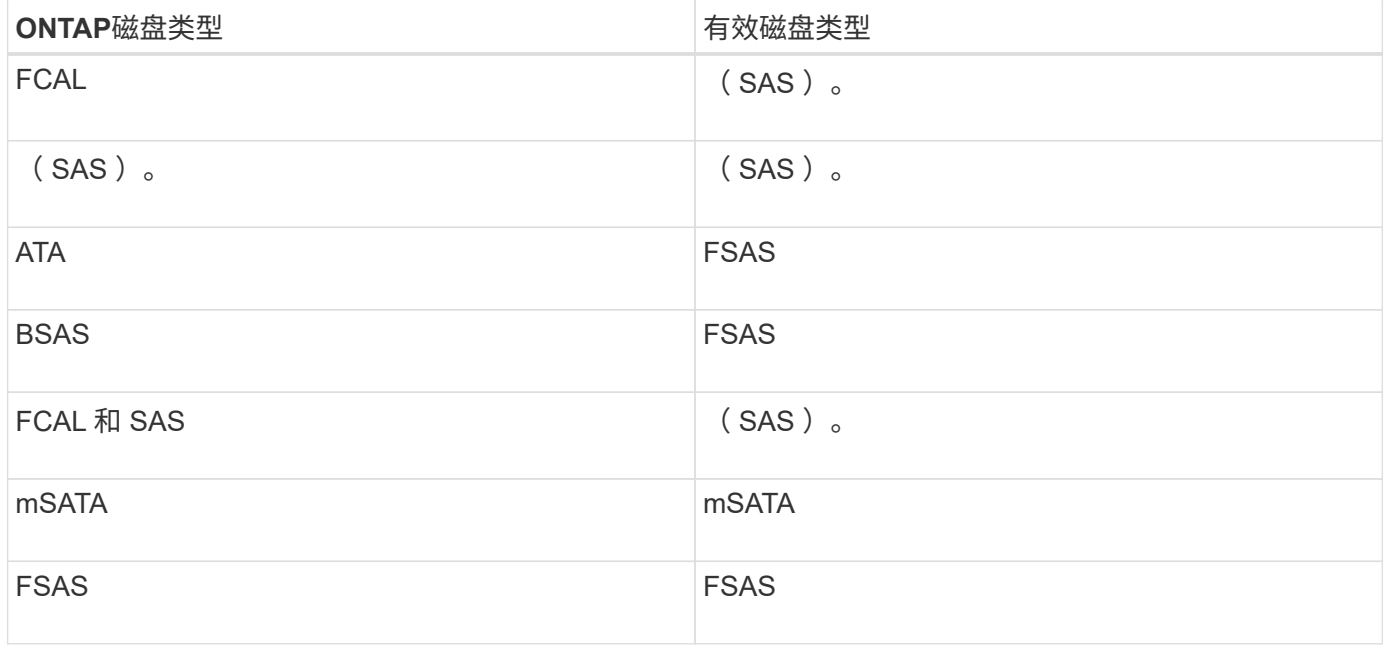

# <span id="page-11-0"></span>**System Manager** 中的兼容备用磁盘**— ONTAP 9.7** 及更早版本

在 ONTAP System Manager classic (适用于 ONTAP 9.7 及更早版本) 中, 兼容备用磁盘 是指与聚合中其他磁盘的属性匹配的磁盘。如果要通过添加 HDD (容量磁盘)来增加现 有聚合的大小或将聚合的 RAID 类型从 RAID4 更改为 RAID-DP ,则聚合必须包含足够的 兼容备用磁盘。

必须匹配的磁盘属性包括磁盘类型,磁盘大小(如果没有相同的磁盘大小,可以是更大的磁盘),磁盘 RPM , 校验和,节点所有者,池, 和共享磁盘属性。如果您使用的磁盘大小较高,则必须注意,磁盘大小会缩小,并 且所有磁盘的大小会减小到最低磁盘大小。现有共享磁盘与更大的非共享磁盘匹配,非共享磁盘将转换为共享磁 盘并作为备用磁盘添加。

如果为 RAID 组启用了 RAID 混合选项,例如磁盘类型混合和磁盘 RPM 混合, 聚合中现有磁盘的磁盘类型和磁 盘 RPM 与备用磁盘的有效磁盘类型和有效磁盘 RPM 匹配,以获取兼容的备用磁盘。

• 相关信息 \*

[添加容](#page-6-0)[量](#page-6-0)[磁盘](#page-6-0)

[编辑聚合](#page-2-1)

# <span id="page-11-1"></span>**System Manager** 如何使用热备件**— ONTAP 9.7** 及更早版本

热备用磁盘是指已分配给存储系统但未被任何 RAID 组使用的磁盘。热备用磁盘不包含任 何数据,当 RAID 组中发生磁盘故障时,这些热备用磁盘会分配给 RAID 组。ONTAP System Manager classic (适用于 ONTAP 9.7 及更早版本)使用最大的磁盘作为热备用 磁盘。

如果 RAID 组中的磁盘类型不同,则每个磁盘类型中大小最大的磁盘将保留为热备用磁盘。例如,如果 RAID 组 中有 10 个 SATA 磁盘和 10 个 SAS 磁盘,则最大大小的 SATA 磁盘和最大大小的 SAS 磁盘将用作热备用磁 盘。

如果对最大大小的磁盘进行分区,则会为分区和未分区的 RAID 组单独提供热备用磁盘。如果最大大小的磁盘未 分区,则会提供一个备用磁盘。

如果磁盘组中存在根分区,则大小最大的未分区磁盘将保留为热备用磁盘。如果大小相同的未分区磁盘不可用, 则备用根分区将保留为根分区组的热备用磁盘。

一个备用磁盘可用作多个 RAID 组的热备用磁盘。System Manager将根据选项中设置的值计算热备用磁盘 raid.min\_spare\_count 在节点级别。例如、如果SSD RAID组中有10个SSD、则选择选项 raid.min\_spare\_count 设置为 1 在节点级别、System Manager保留1个SSD作为热备用磁盘、而使用其 他9个SSD执行与SSD相关的操作。同样、如果HDD RAID组中有10个HDD、请选择选项 raid.min\_spare\_count 设置为 2 在节点级别、System Manager会保留2个HDD作为热备用磁盘、而使用其 他8个HDD来执行与HDD相关的操作。

在创建聚合,编辑聚合以及向聚合添加 HDD 或 SSD 时, System Manager 会对 RAID 组强制实施热备用规 则。在创建存储池或向现有存储池添加磁盘时,也会使用热备用规则。

System Manager 中的热备用规则存在例外情况:

- 对于多磁盘托架中的 mSATA 或磁盘,热备用磁盘数是节点级别设置的值的两倍,并且此数量在任何时候都 不得小于 2 。
- 如果磁盘属于阵列 LUN 或虚拟存储设备,则不会使用热备用磁盘。

# <span id="page-12-0"></span>在 **System Manager** 中显示磁盘类型和磁盘 **RPM** 的规则**— ONTAP 9.7** 及更早版本

在创建聚合并向聚合添加容量磁盘时,您应了解在 ONTAP System Manager classic (适 用于 ONTAP 9.7 及更早版本)中显示磁盘类型和磁盘 RPM 时适用的规则。

如果未启用磁盘类型混合和磁盘 RPM 混合选项,则会显示实际磁盘类型和实际磁盘 RPM 。

启用这些混合选项后,将显示有效磁盘类型和有效磁盘 RPM ,而不是实际磁盘类型和实际磁盘 RPM 。例如, 启用磁盘混合选项后, System Manager 会将 BSAS 磁盘显示为 FSAS 。同样,启用磁盘 RPM 混合选项后, 如果磁盘的 RPM 为 10K 和 15K , System Manager 会将有效 RPM 显示为 10K 。

# <span id="page-12-1"></span>使用 **System Manager** 创建聚合的存储建议**— ONTAP 9.7** 及更 早版本

从 System Manager 9.4 开始,您可以根据存储建议创建聚合。但是,您必须确定您的环 境是否支持根据存储建议创建聚合。如果您的环境不支持根据存储建议创建聚合,则必须 确定 RAID 策略和磁盘配置,然后手动创建聚合。

System Manager 将分析集群中的可用备用磁盘,并生成有关应如何根据最佳实践使用这些备用磁盘创建聚合的 建议。System Manager 将显示建议聚合的摘要,包括其名称和可用大小。

在许多情况下,此存储建议最适合您的环境。但是,如果集群运行的是 ONTAP 9.3 或更早版本,或者您的环境 包含以下配置,则必须手动创建聚合:

- 使用第三方阵列 LUN 的聚合
- 使用 Cloud Volumes ONTAP 或 ONTAP Select 的虚拟磁盘
- MetroCluster 配置
- SyncMirror 功能
- MSATA 磁盘
- Flash Pool 聚合
- 节点连接了多种磁盘类型或大小

此外,如果您的环境中存在以下任一磁盘状况,则必须先更正磁盘状况,然后再使用存储建议创建聚合:

- 缺少磁盘
- 备用磁盘数波动
- 未分配的磁盘
- 未置零备件 (适用于 9.6 之前的 ONTAP 版本)
- 正在进行维护测试的磁盘
- 相关信息 \*

["](https://docs.netapp.com/us-en/ontap/disks-aggregates/index.html)[磁盘和聚合](https://docs.netapp.com/us-en/ontap/disks-aggregates/index.html)[管理](https://docs.netapp.com/us-en/ontap/disks-aggregates/index.html)["](https://docs.netapp.com/us-en/ontap/disks-aggregates/index.html)

[将备用磁盘置](https://docs.netapp.com/zh-cn/ontap-system-manager-classic/online-help-96-97/task_zeroing_disks.html)[零](https://docs.netapp.com/zh-cn/ontap-system-manager-classic/online-help-96-97/task_zeroing_disks.html)

# <span id="page-13-0"></span>**System Manager** 中的存储层窗口**— ONTAP 9.7** 及更早版本

您可以使用 ONTAP System Manager 经典版中的存储层窗口(在 ONTAP 9.7 和 earier 中 提供)查看集群范围的空间详细信息以及添加和查看聚合详细信息。

内部层面板或性能层面板(如果集群包含全闪存(全 SSD )聚合)可显示集群范围的空间详细信息,例如所有 聚合的总大小之和,集群中聚合使用的空间, 和集群中的可用空间。

" 云层 " 面板可显示集群中已获得许可的云层总数,集群中已使用的已获得许可的空间以及集群中可用的已获得 许可的空间。" 云层 " 面板还会显示已使用的未获许可的云容量。

聚合按类型分组,聚合面板将显示有关聚合总空间,已用空间和可用空间的详细信息。如果固态驱动器( SSD )或全闪存 FAS 聚合上存在非活动(冷)数据,则还会显示其使用的空间量。您可以选择聚合并执行任何与聚 合相关的操作。

### 命令按钮

• \* 添加聚合 \*

用于创建聚合。

• \* 操作 \*

提供了以下选项:

◦ \* 将状态更改为 \*

将选定聚合的状态更改为以下状态之一:

▪ \* 联机 \*

允许对此聚合中包含的卷进行读写访问。

▪ \* 脱机 \*

不允许进行读写访问。

▪ \* 限制 \*

允许执行奇偶校验重建等某些操作,但不允许数据访问。

◦ \* 添加容量 \*

用于向现有聚合添加容量( HDD 或 SSD )。

◦ \* 添加缓存 \*

用于向现有 HDD 聚合或 Flash Pool 聚合添加缓存磁盘( SSD )。

您不能向启用了 FabricPool 的聚合添加缓存磁盘。

如果集群中的节点具有全闪存优化特性,则此选项不可用。

◦ \* 镜像 \*

用于镜像聚合。

◦ \* 卷移动 \*

用于移动 FlexVol 卷。

### 详细信息区域

您可以单击聚合名称以查看有关聚合的详细信息。

• \* 概述选项卡 \*

显示有关选定聚合的详细信息,并以图形方式显示聚合的空间分配,聚合的空间节省以及聚合的性能。

• \* 磁盘信息选项卡 \*

显示选定聚合的磁盘布局信息。

• \* 卷选项卡 \*

显示有关聚合上的卷总数,聚合总空间以及提交给聚合的空间的详细信息。

• \* 性能选项卡 \*

显示用于显示聚合性能指标的图形,包括吞吐量和 IOPS 。显示读取,写入和总传输的吞吐量和 IOPS 性能 指标数据,并单独记录 SSD 和 HDD 的数据。

更改客户端时区或集群时区会影响性能指标图。如果更改了客户端时区或集群时区,则应刷新浏览器以查看 更新后的图形。

• 相关信息 \*

[正](https://docs.netapp.com/zh-cn/ontap-system-manager-classic/online-help-96-97/task_adding_cloud_tier.html)[在添加](https://docs.netapp.com/zh-cn/ontap-system-manager-classic/online-help-96-97/task_adding_cloud_tier.html)[云](https://docs.netapp.com/zh-cn/ontap-system-manager-classic/online-help-96-97/task_adding_cloud_tier.html)[层](https://docs.netapp.com/zh-cn/ontap-system-manager-classic/online-help-96-97/task_adding_cloud_tier.html)

[将聚合](https://docs.netapp.com/zh-cn/ontap-system-manager-classic/online-help-96-97/task_attaching_aggregate_to_cloud_tier.html)[附](https://docs.netapp.com/zh-cn/ontap-system-manager-classic/online-help-96-97/task_attaching_aggregate_to_cloud_tier.html)[加到](https://docs.netapp.com/zh-cn/ontap-system-manager-classic/online-help-96-97/task_attaching_aggregate_to_cloud_tier.html)[云](https://docs.netapp.com/zh-cn/ontap-system-manager-classic/online-help-96-97/task_attaching_aggregate_to_cloud_tier.html)[层](https://docs.netapp.com/zh-cn/ontap-system-manager-classic/online-help-96-97/task_attaching_aggregate_to_cloud_tier.html)

[删除](https://docs.netapp.com/zh-cn/ontap-system-manager-classic/online-help-96-97/task_deleting_cloud_tier.html)[云](https://docs.netapp.com/zh-cn/ontap-system-manager-classic/online-help-96-97/task_deleting_cloud_tier.html)[层](https://docs.netapp.com/zh-cn/ontap-system-manager-classic/online-help-96-97/task_deleting_cloud_tier.html)

[编辑](https://docs.netapp.com/zh-cn/ontap-system-manager-classic/online-help-96-97/task_editing_cloud_tier.html)[云](https://docs.netapp.com/zh-cn/ontap-system-manager-classic/online-help-96-97/task_editing_cloud_tier.html)[层](https://docs.netapp.com/zh-cn/ontap-system-manager-classic/online-help-96-97/task_editing_cloud_tier.html)

[通过聚合配置存储](https://docs.netapp.com/zh-cn/ontap-system-manager-classic/online-help-96-97/task_provisioning_storage_through_aggregates.html)

[正](#page-3-0)[在删除聚合](#page-3-0)

[编辑聚合](#page-2-1)

### 版权信息

版权所有 © 2024 NetApp, Inc.。保留所有权利。中国印刷。未经版权所有者事先书面许可,本文档中受版权保 护的任何部分不得以任何形式或通过任何手段(图片、电子或机械方式,包括影印、录音、录像或存储在电子检 索系统中)进行复制。

从受版权保护的 NetApp 资料派生的软件受以下许可和免责声明的约束:

本软件由 NetApp 按"原样"提供,不含任何明示或暗示担保,包括但不限于适销性以及针对特定用途的适用性的 隐含担保,特此声明不承担任何责任。在任何情况下,对于因使用本软件而以任何方式造成的任何直接性、间接 性、偶然性、特殊性、惩罚性或后果性损失(包括但不限于购买替代商品或服务;使用、数据或利润方面的损失 ;或者业务中断),无论原因如何以及基于何种责任理论,无论出于合同、严格责任或侵权行为(包括疏忽或其 他行为),NetApp 均不承担责任,即使已被告知存在上述损失的可能性。

NetApp 保留在不另行通知的情况下随时对本文档所述的任何产品进行更改的权利。除非 NetApp 以书面形式明 确同意,否则 NetApp 不承担因使用本文档所述产品而产生的任何责任或义务。使用或购买本产品不表示获得 NetApp 的任何专利权、商标权或任何其他知识产权许可。

本手册中描述的产品可能受一项或多项美国专利、外国专利或正在申请的专利的保护。

有限权利说明:政府使用、复制或公开本文档受 DFARS 252.227-7013 (2014 年 2 月)和 FAR 52.227-19 (2007 年 12 月)中"技术数据权利 — 非商用"条款第 (b)(3) 条规定的限制条件的约束。

本文档中所含数据与商业产品和/或商业服务(定义见 FAR 2.101)相关,属于 NetApp, Inc. 的专有信息。根据 本协议提供的所有 NetApp 技术数据和计算机软件具有商业性质,并完全由私人出资开发。 美国政府对这些数 据的使用权具有非排他性、全球性、受限且不可撤销的许可,该许可既不可转让,也不可再许可,但仅限在与交 付数据所依据的美国政府合同有关且受合同支持的情况下使用。除本文档规定的情形外,未经 NetApp, Inc. 事先 书面批准,不得使用、披露、复制、修改、操作或显示这些数据。美国政府对国防部的授权仅限于 DFARS 的第 252.227-7015(b)(2014 年 2 月)条款中明确的权利。

商标信息

NetApp、NetApp 标识和 <http://www.netapp.com/TM> 上所列的商标是 NetApp, Inc. 的商标。其他公司和产品名 称可能是其各自所有者的商标。